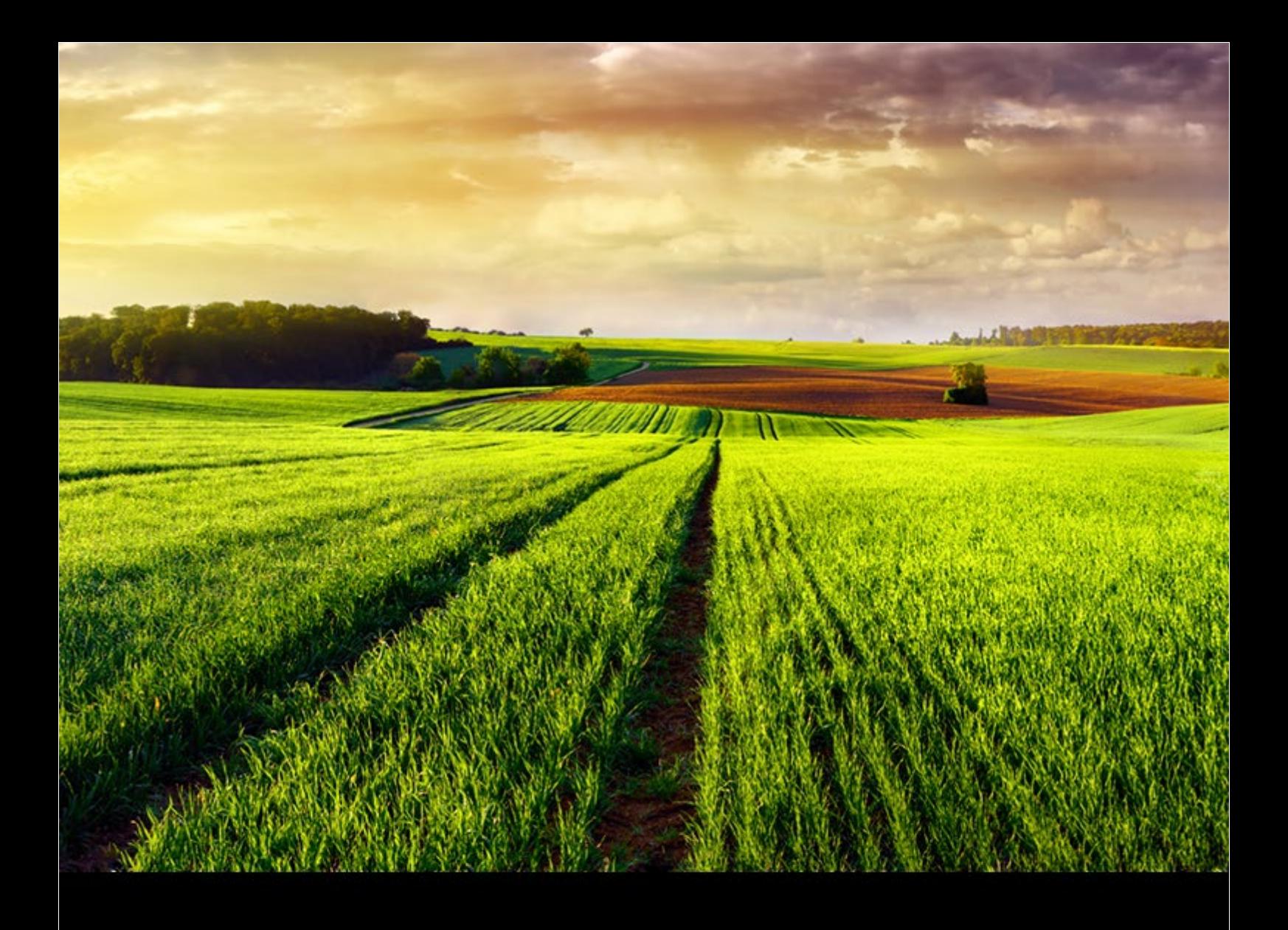

WHAT'S NEW | PUBLIC Version 1.0, Feature Pack 1908 | 12.0 8.2019

# **SAP Enable Now What's New**

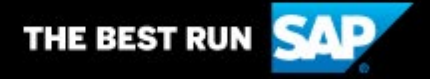

# **Table of Contents**

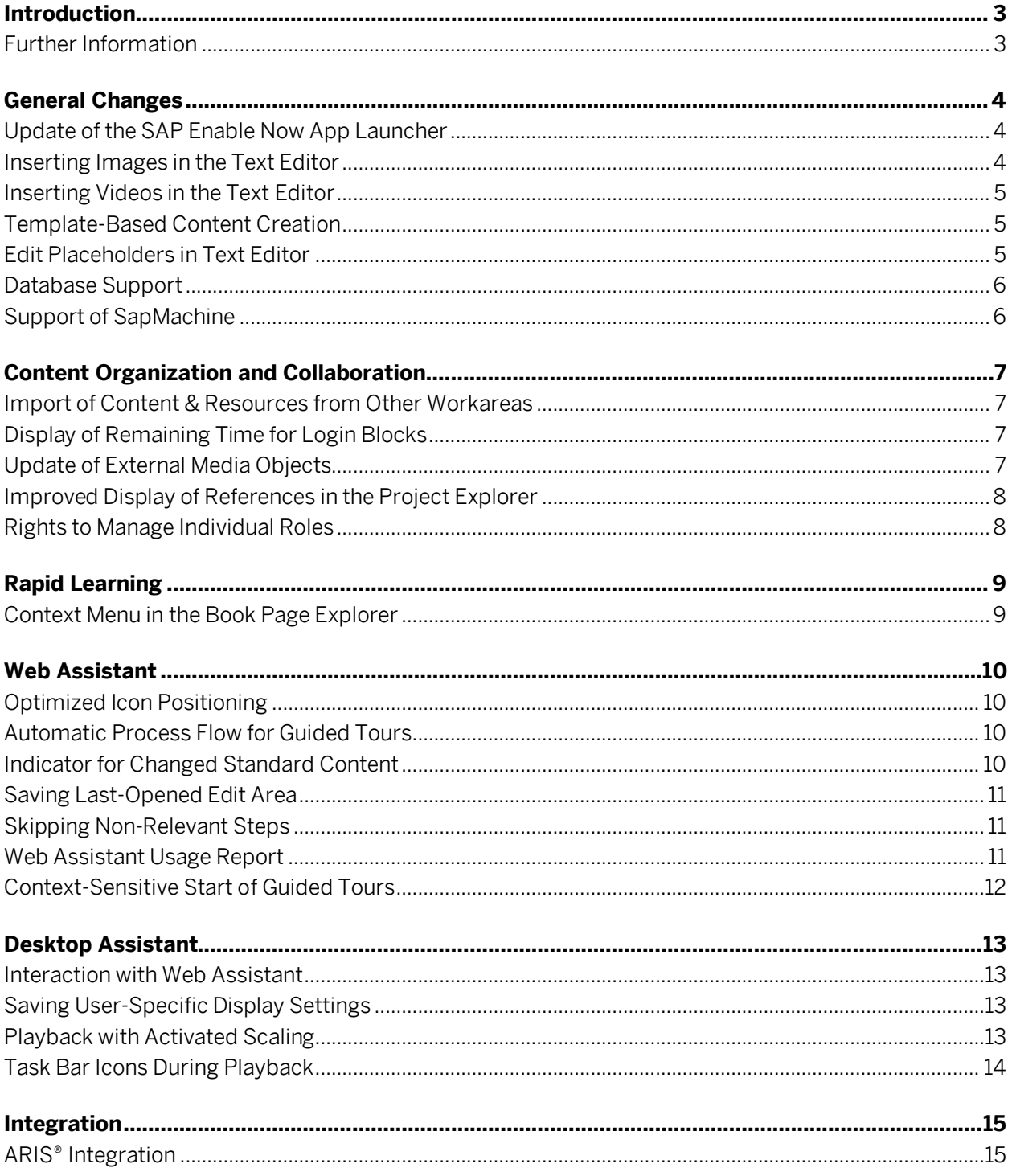

# **Introduction**

This document gives you an overview of the changes in the latest version of SAP Enable Now 1908 compared to version SAP Enable Now 1905.

The changes are indicated in the following areas:

- o New Feature: Describes a new functionality that is not based on existing functions.
- o Enhancement: Describes an extension added to an existing function.
- o Optimization: Describes improvements to an existing function.

#### i Note

Before installing the new release, make sure that you have considered all preparation steps for the product update and content migration. You can find detailed information in the [SAP Enable Now Upgrade Guide.](https://help.sap.com/viewer/p/SAP_ENABLE_NOW)

#### **Further Information**

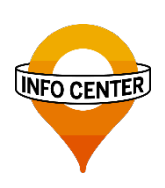

#### Info Center

Product trainings, content and templates, additional information… [Go to Info Center](https://enable-now.sap.com/)

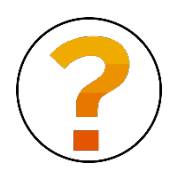

#### SAP Help Portal Product manuals, installation guides, upgrade and security information…

[Go to SAP Help Portal](https://help.sap.com/viewer/p/SAP_ENABLE_NOW)

#### $\sum$  Tip

Use the button **Enable Now** to gain access to the interactive training materials, and further information about news and changes, in the **SAP Enable Now Info Center** (registration required).

# **General Changes**

### **Update of the SAP Enable Now App Launcher**

The SAP Enable Now app launcher is now automatically updated when you use a newer version of SAP Enable Now, cloud edition. When you start a desktop component, for example the Producer, the system checks the version, and the current version of the app launcher is downloaded. Only user installations are considered; centrally distributed installations are not taken into account.

Enhancement, Cloud Edition

### **Inserting Images in the Text Editor**

When adding images in the text editor in the Producer, additional design options are now available after you select the image. These optimize your work with images:

- You can set the image size (height and width) directly. You can choose between pixels and percentage.
- You can specify the outer margin down to the pixel.
- You can define whether the image is aligned to the left or right of the text, or exactly where it is inserted.
- You can enter an alternative text for the image.
- You can enable an edge for the image.
- When using the option *Enable Zoom*, users can click an image during playback, to see it in the original size.

Enhancement, Producer **Ensuite Engine Server According to the [Enable Now](https://enable-now.sap.com/ic/pub/ext/index.html?show=slide!SL_BDA18CEA96D5768C)** 

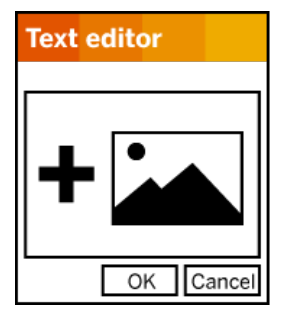

## **Inserting Videos in the Text Editor**

Now videos can also be added in the text editor in the Producer. The following design options are available, to optimize your work with videos.

- You can select a preview image.
- You can set the video size (height and width) directly. You can choose between pixels and percentage.
- You can specify the outer margin down to the pixel.
- You can define whether the video is aligned to the left or right of the text, or exactly where it is inserted.
- The activated option *Play Automatically* makes the video start immediately during playback.
- You can choose whether the video controls are shown or hidden.
- When using the option *Enable Zoom*, users can click a video during playback, to see it in the original size.

Enhancement, Producer

### **Template-Based Content Creation**

The dialog box for creati been enhanced with a te easier to create compan for groups, projects, bod defined within their obje are then made available simplify quick access to recently created objects tab within the dialog.

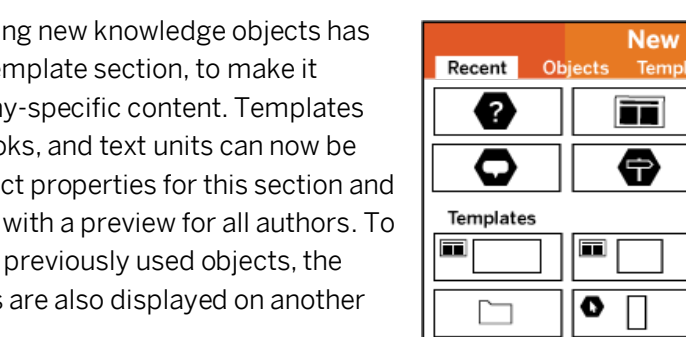

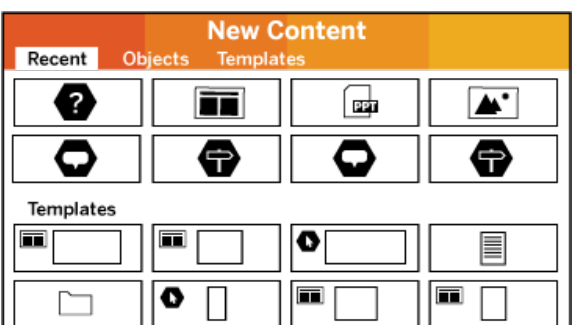

Enhancement, Producer

## **Edit Placeholders in Text Editor**

To optimize the editing of placeholders in the text editor, an existing placeholder can now be edited by using the new entry *Edit Placeholder…* in the *Insert Object* menu. Alternatively, you can open the edit dialog by double-clicking the placeholder.

New Feature, Producer, Manager

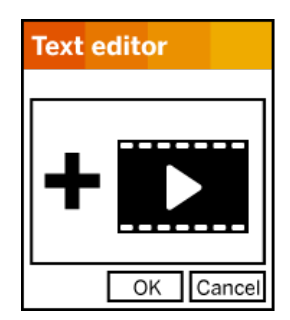

[Enable Now](https://enable-now.sap.com/ic/pub/ext/index.html?show=slide!SL_D390A4F6BE23F091)

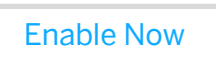

### **Database Support**

The Manager supports the SAP HANA 2.0 SPS 04 database.

Enhancement, Manager

### **Support of SapMachine**

To further minimize the dependency on Oracle® Java, the Manager now supports SapMachine, the SAP version of the OpenJDK project. This means that the Manager now functions completely in system landscapes that do not have a commercial Java Runtime Environment or Java Development Kit.

Enhancement, Manager

# **Content Organization and Collaboration**

### **Import of Content & Resources from Other Workareas**

To make the management of various workareas in the Manager easier, content and resources from other workareas of the same Manager instance can be imported. The import can be applied to individual objects, or entire sections of the content structure. This makes it possible to quickly and easily access all existing objects, even in complex workarea landscapes, without transferring them manually via the export/import function.

Enhancement, Manager (HANA/Cloud)

### **Display of Remaining Time for Login Blocks**

If the login is blocked, for example when the user has tried to log in with the wrong password too many times, the remaining time until the block is lifted is displayed on the Manager login page.

Optimization, Manager

### **Update of External Media Objects**

The new function *Update Externally Loaded Files* allows you to quickly and easily update all knowledge objects below the selected area in the project explorer. In particular, externally processed image files can now be updated all at once. You can call up the function under the menu path *Tools* -> *Workarea Structure*.

Enhancement, Producer

### **Improved Display of References in the Project Explorer**

The display of references in the project explorer of the Producer has been improved:

- The display of the structure reference counter and the content reference counter within the project explorer has been optimized, to give a better overview, and make it easier to understand.
- Within the object reference list, both reference counters for structure and content are now immediately displayed, to enable recognition of all object dependencies at a glance.
- By right-clicking the header row within the list views, you can select other object attributes, to display and compare them within the list.

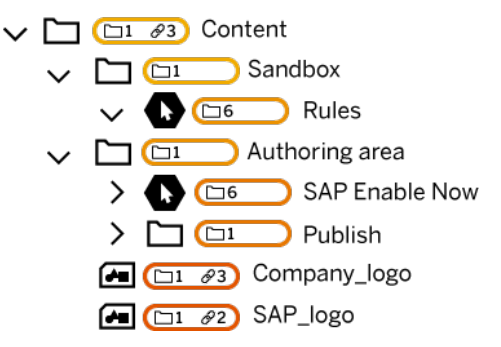

• The display of the reference dialog and the dependencies dialog has been enhanced and optimized.

Optimization, Producer

### **Rights to Manage Individual Roles**

To improve the rights management for roles, it is possible to specify which identity can make changes to each individual role. You can specify the identity via which a role itself can be changed (edited, deleted, users added or removed), and which identity can change the individual authorizations that are assigned to the role. This increases the protection of the role specification against inadvertent or incorrect changes.

Enhancement, Manager (HANA/Cloud), Instant Producer/Producer From Frable Now

# **Rapid Learning**

## **Context Menu in the Book Page Explorer**

To improve the management of book pages in the book editor's book page explorer, the context menu has been enhanced with more editing functions. Examples include the creation of new book pages, or copying and inserting existing book pages.

Enhancement, Producer

# **Web Assistant**

## **Optimized Icon Positioning**

The predefined positioning of icons has been optimized, to make the creation of content quicker and easier. The context help's icons are now automatically positioned at the edge of an object, to minimize postediting. You can still easily change the positions individually if you want to.

Optimization, Web Assistant

### **Automatic Process Flow for Guided Tours**

The next step of a guided tour can now be automatically displayed after the user has carried out a specific action in the application. For example, the next step is automatically displayed once the user has clicked a button or entered text in an input field. All settings can be made directly in the *Edit Content* dialog box for the steps of the guided tour.

New Feature, Web Assistant

### **Indicator for Changed Standard Content**

For a better overview of when standard SAP content has been adjusted in the context help, it is shown with a green bar above the tile. This indicator is now displayed only for Web Assistant authors during editing; it is no longer displayed for learners.

Optimization, Web Assistant

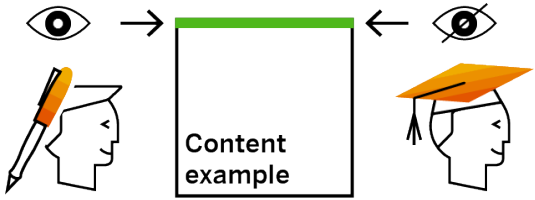

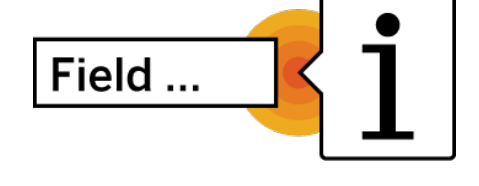

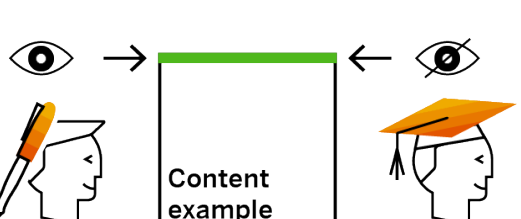

[Enable Now](https://enable-now.sap.com/ic/auth/ext/index.html?show=slide!SL_174FC88B30A902BA)

## **Saving Last-Opened Edit Area**

To make the postediting of content faster, dialog boxes are now always displayed with the area that was last opened.

Optimization, Web Assistant

### **Skipping Non-Relevant Steps**

Steps that are defined for a guided tour, but are not available in the process during playback, are now automatically skipped. This increases the robustness of a guided tour, and is especially useful for optional steps, for example those with dialog boxes and options that are displayed only under certain circumstances.

Optimization, Web Assistant

## **Web Assistant Usage Report**

The new usage report gives information about the usage of Web Assistant, as well as the relevance of various content types for the users, and helps to infer further action items on the basis of this data. The report can be opened in the Manager menu *Learning Reports*, and displays:

- How often the help was called up
- Which guided tours were started, and how often
- Which context help was started, and how often
- How often the learning app and the learning center were opened
- Which learning content was started from the learning app and the learning center, and how often

The data is displayed anonymously, using bar charts and tables, and can be exported as .xlsx and .csv files for further use.

New Feature, Web Assistant/Manager **[Enable Now](https://enable-now.sap.com/ic/auth/ext/index.html?show=slide!SL_E3A55C9B7D4CCCB7) Feature, Web Assistant/Manager Enable Now** 

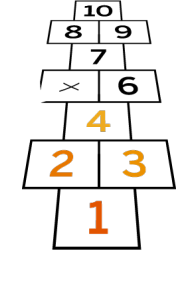

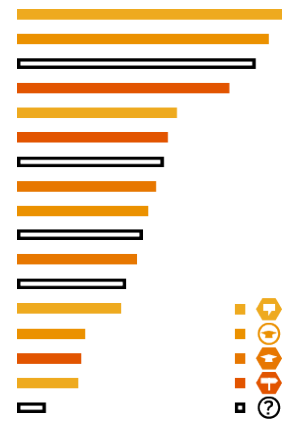

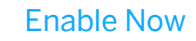

### **Context-Sensitive Start of Guided Tours**

Guided tours are now automatically displayed on all relevant application pages in the Web Assistant carousel. This allows users to also access a guided tour within a process; the guided tour starts relative to the context, with the first step that is relevant for the current page. The creation of a guided tour is also significantly simplified for authors, as the content can be accessed and edited in the process at any time.

 $\widehat{1}$  $\circled{3}$  $\circled{2}$  $\widehat{A}$ 

Enhancement, Web Assistant

# **Desktop Assistant**

### **Interaction with Web Assistant**

While Web Assistant is used for Web-based applications such as SAP S/4HANA, the Desktop Assistant is often implemented in parallel for desktop applications such as SAP GUI for Windows. To improve the user experience in the case of parallel implementation of both products, the Desktop Assistant now recognizes when the user is in an application where Web Assistant is activated, and therefore where context-sensitive help is already available. In this case, the

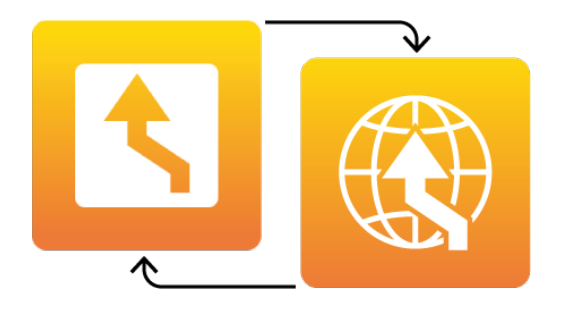

Desktop Assistant automatically minimizes itself, and displays a corresponding message. As soon as the user switches back to an application in which there is no Web Assistant content, the Desktop Assistant is automatically displayed again. This new behavior can be activated in the Producer settings in the area *Desktop Assistant: Playback Settings -> Desktop Assistant*.

Enhancement, Desktop Assistant

[Enable Now](https://enable-now.sap.com/ic/auth/ext/index.html?show=slide!SL_D0BC539A25F038D)

### **Saving User-Specific Display Settings**

To further increase user acceptance of the Desktop Assistant, the individual display settings are now saved for each user. These include the size and position of the Desktop Assistant window, the position of the sidebar, and the size and position of the content window. When the Desktop Assistant is started, the most recently used settings are automatically used again.

Optimization, Desktop Assistant

### **Playback with Activated Scaling**

The Desktop Assistant window, as well as bubbles in guided tours and context help, are now displayed optimally when the scaling in Windows is larger than 100%.

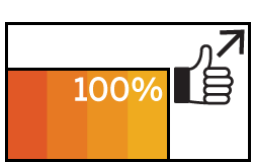

Optimization, Desktop Assistant

## **Task Bar Icons During Playback**

The icons and tooltips that are displayed in the task bar for a running Desktop Assistant have been revised to enable better user guidance, and to always show the user the current status.

Optimization, Desktop Assistant

# **Integration**

## **ARIS® Integration**

The native interface between ARIS® and the SAP Enable Now Producer allows the fast and simple addition of documentation and other knowledge objects like simulations or courses to ARIS® process structures.

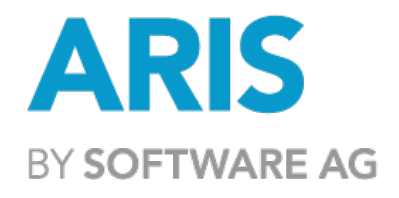

ARIS processes, including substructures, can be easily imported into the

Producer, under the menu path *Tools* -> *Business Process Models -> ARIS Import*, to enrich them with learning content. The links for the published learning content can then be exported and started directly in ARIS® via the corresponding process nodes.

The established ARIS® model types, for example, BPMN and EPC, are displayed during the import; custom model types can be specified. Process diagrams can also be imported as media objects, and can be reused within the learning content. If an existing structure is imported again, a filter is automatically created in the Producer to help display all new and changed objects at a glance, and to help recreate or update the documentation accordingly.

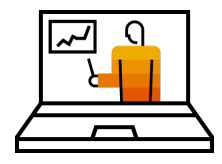

#### Intro Webinar

To learn mor[e register](https://www.ariscommunity.com/users/josephe-blondaut/2019-08-22-coming-soon-integration-between-aris-and-sap-enable-now) to our joint webinar with ARIS<sup>®</sup> on October 29<sup>th</sup>.

New Feature, Producer **[Enable Now](https://enable-now.sap.com/ic/auth/ext/index.html?show=slide!SL_18C04E319B6F7D93) Enable Now Account Contract Contract Contract Contract Contract Contract Contract Contract Contract Contract Contract Contract Contract Contract Contract Contract Contract Contract Contrac** 

# **Important Disclaimers on Legal Aspects**

This document is for informational purposes only. Its content is subject to change without notice, and SAP does not warrant that it is error-free. SAP MAKES NO WARRANTIES, EXPRESS OR IMPLIED, OR OF MERCHANTABILITY, OR FITNESS FOR A PARTICULAR PURPOSE.

#### **Coding Samples**

Any software coding and/or code snippets are examples. They are not for productive use. The example code is only intended to better explain and visualize the syntax and phrasing rules of certain coding. SAP does not warrant the correctness and completeness of the example code given herein, and SAP shall not be liable for errors or damages caused by the usage of the example code, unless damages were caused by SAP's gross negligence or willful misconduct.

#### **Accessibility**

The information contained in the SAP documentation represents SAP's current view of accessibility criteria as of the date of publication; it is in no way intended to be a binding guideline on how to ensure accessibility of software products. SAP specifically disclaims any liability with respect to this document and no contractual obligations or commitments are formed either directly or indirectly by this document.

#### **Gender-Neutral Language**

As far as possible, SAP documentation is gender neutral. Depending on the context, the reader is addressed directly with "you", or a gender-neutral noun (such as "sales person" or "working days") is used. If when referring to members of both sexes, however, the third-person singular cannot be avoided or a gender-neutral noun does not exist, SAP reserves the right to use the masculine form of the noun and pronoun. This is to ensure that the documentation remains comprehensible.

#### **Internet Hyperlinks**

The SAP documentation may contain hyperlinks to the Internet. These hyperlinks are intended to serve as a hint about where to find related information. SAP does not warrant the availability and correctness of this related information or the ability of this information to serve a particular purpose. SAP shall not be liable for any damages caused by the use of related information unless damages have been caused by SAP's gross negligence or willful misconduct. For more information about link classification, see: [http://help.sap.com/disclaimer.](http://help.sap.com/disclaimer)

© 2019 SAP SE or an SAP affiliate company. All rights reserved.